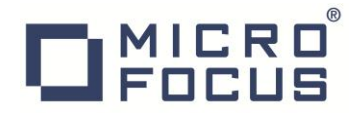

# Micro Focus 実行環境と A-AUTO 連携

# 動作検証報告書

# 2015 年 4 月 1 日

# マイクロフォーカス株式会社

# **DENICRO**

## 1. はじめに

Micro Focus の Enterprise Developer/Enterprise Server は、メインフレームで稼働する JCL や CICS/IMS アプリケーションを そのまま Linux/UNIX や Windows 上で稼働させ、リホストによるコスト削減を実現する製品です。

バッチ処理のリホストにおいては JCL や COBOL、PL/I プログラムはそのまま再利用することができますが、その運用はオペレー ティングシステムの変更によって大きく変わってきます。メインフレーム上では多くの場合ジョブスケジューラによって運用が自 動化されていますので、リホスト後も同様な運用自動化が可能である必要があります。

株式会社ユニリタ(旧称 BSP)の A-AUTO は、ベンダーに依存せず多種多様なプラットフォームで稼働する運用自動化ツールとし て各社のメインフレームで長い実績がありますが、Linux/UNIX や Windows でも同様に稼働しており豊富な実績があります。

本書では Linux 版と Windows 版の A-AUTO を使用して、Micro Focus Enterprise Server にリホストされた JCL の運転をスケジ ュールとして自動化することが可能であることを検証しました。

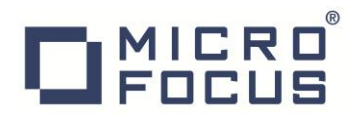

## 2. 検証目的

メインフレームからオープン環境へシステム移行後もスケジュール管理を同等に行いたいとのご要望に基づき、Micro Focus 実行 環境とスケジューラソフトウェアである A-AUTO を使用したジョブ実行の検証を目的としています。

#### 3. 検証環境

### 3.1 JCL 実行環境

- UNIX OS ; Red Hat Enterprise Linux Server release 6.5
- Windows OS ; Windows Server 2012 R2 Standard
- 実行製品 ;Micro Focus Enterprise Server 2.2 Update2

#### 3.2 スケジューラ実行環境

- Windows OS ; Microsoft Windows Server 2012 R2 Standard
- 実行製品 ;A-AUTO Version 8.0

# DIMICRO

## 3.3 JCL 運用機能

Internet Explorer を使用して JCL 実行環境が存在するマシンアドレスの 86 (デフォルト) ポートを指定します。

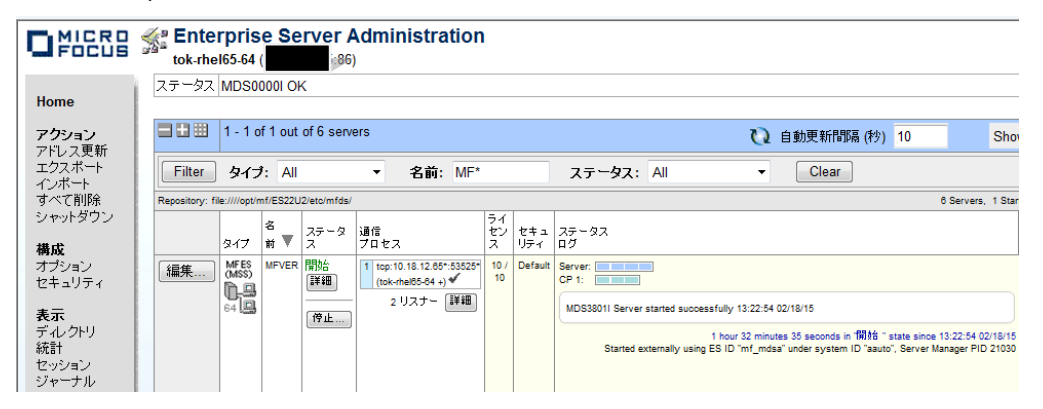

## 3.4 スケジューラ運用機能

Internet Explorer を使用して A-AUTO が存在するマシンアドレスの設定ポートを指定します。

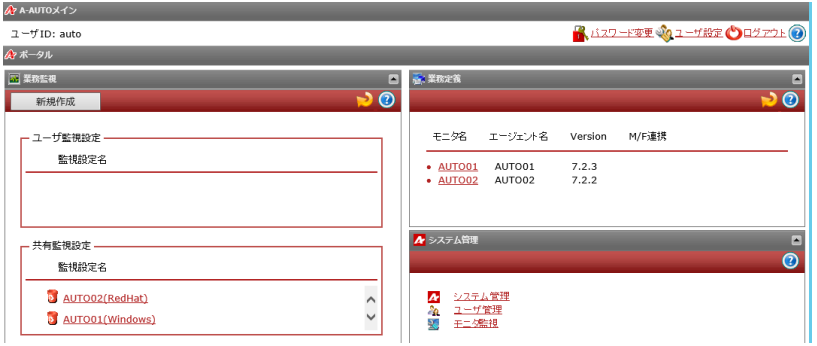

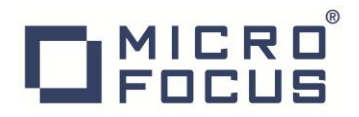

4. 検証概要

## 4.1 A-AUTO スケジュール (ネットワーク)設定内容

【検証ネットワーク】

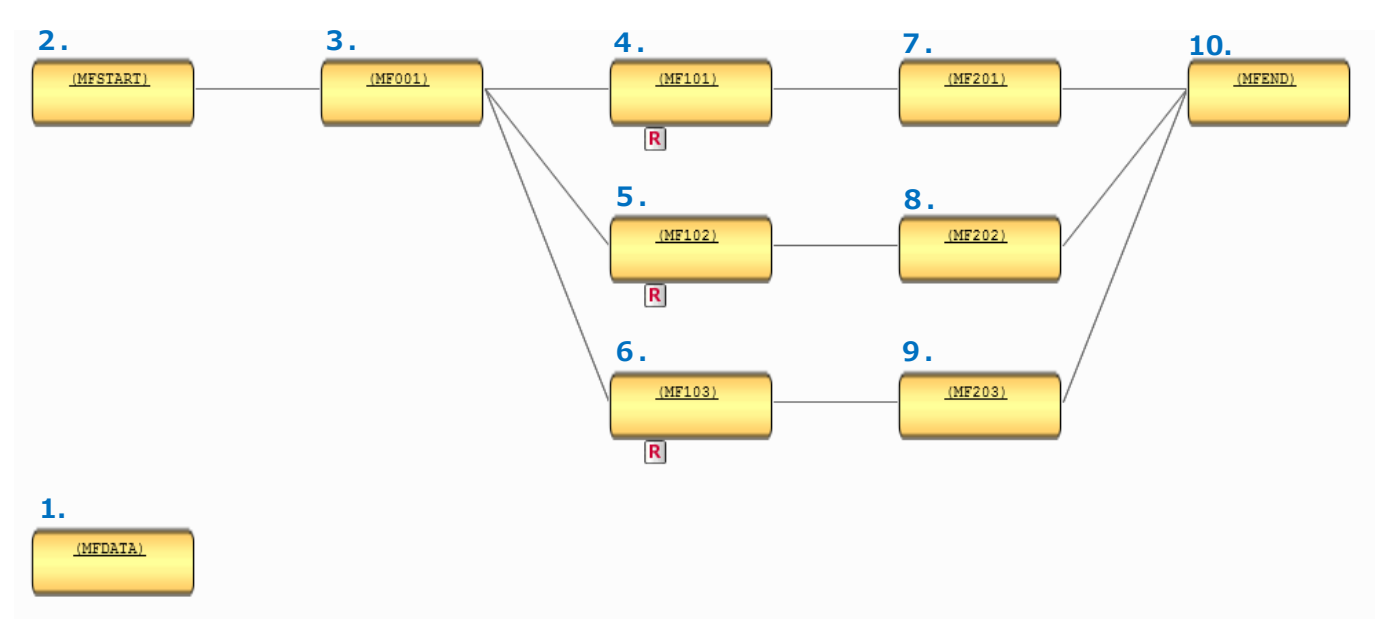

#### 【ネットワーク初期設定】

注意 1).gnt とは Micro Focus が提供する動的ロード実行ファイル形式です。 注意 2) RC とはリターンコードを指します。

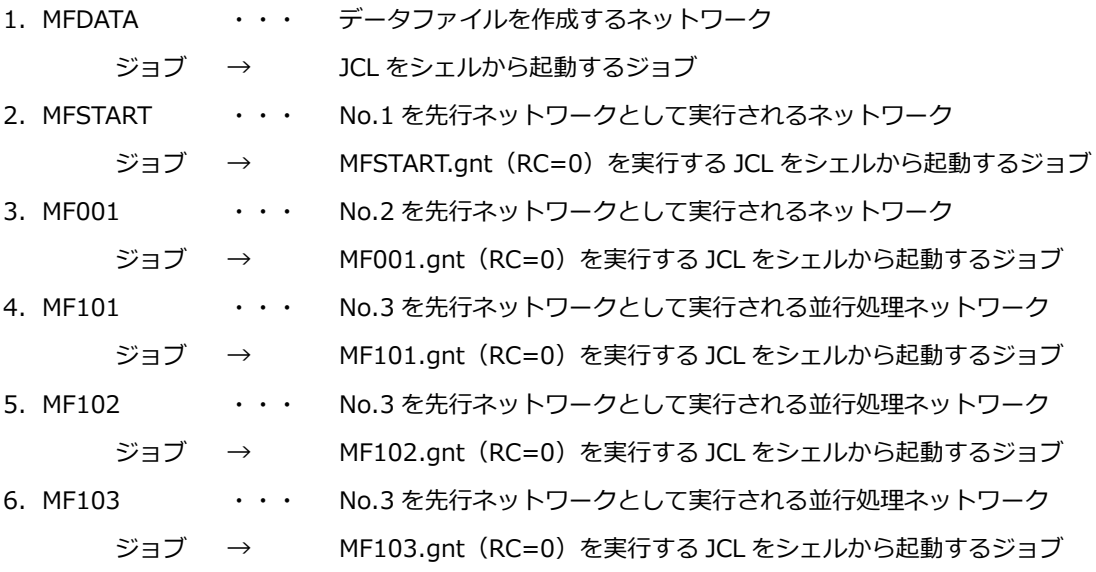

# **DEDELS**

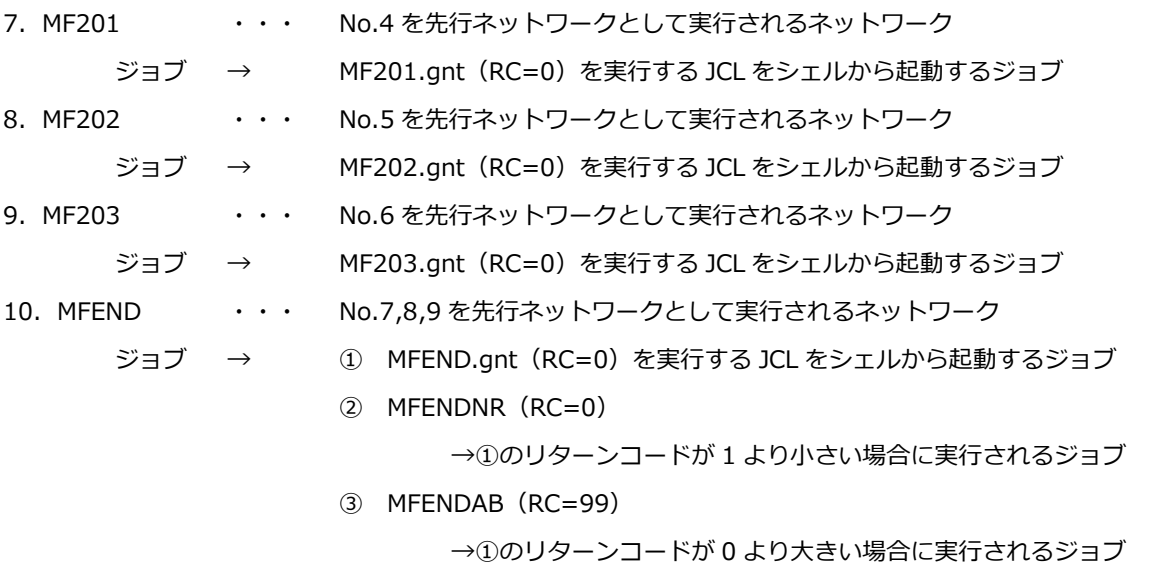

【ジョブ設定内容】

ジョブコード(実行されるシェル名)は汎用的なものを作成しておき、呼ばれる JCL 名をパラメータへ設定します。

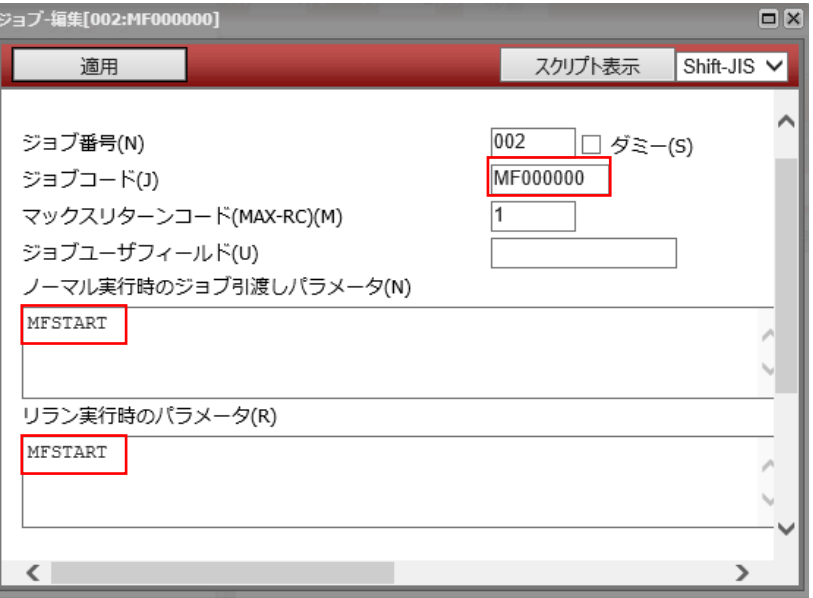

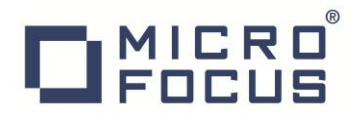

COBOL を実行するための環境変数と JCL 実行コマンドを、ジョブコードへ指定したシェルへ記載します。

【Linux】

環境変数:COBOL 実行環境の指定あり

実行シェルファイル拡張子:なし

引数:\$1 で指定

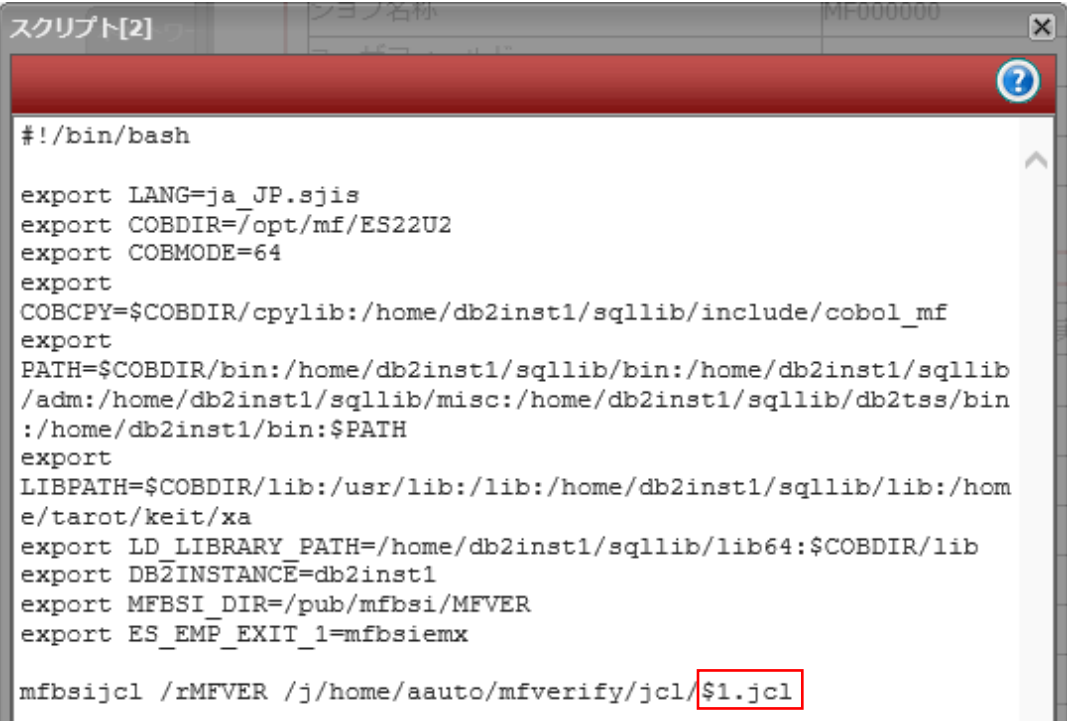

【Windows】 環境変数:COBOL 実行環境の指定あり

スクリプトファイル拡張子:bat

引数:%1 で指定

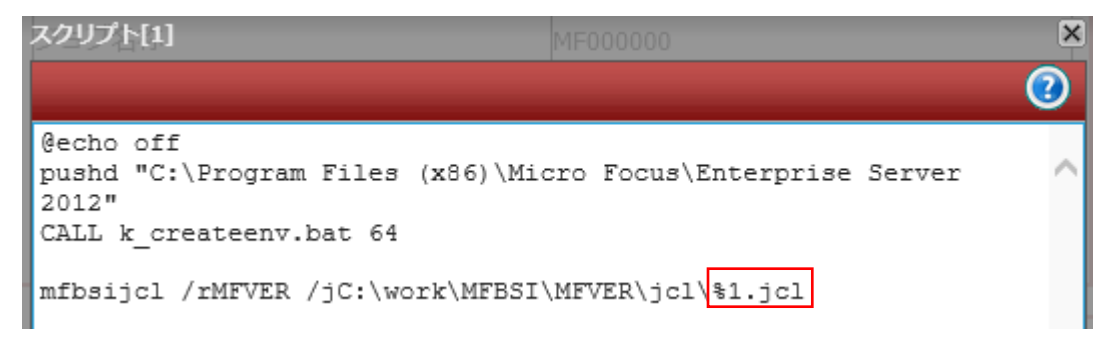

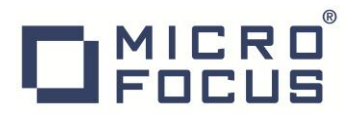

### 4.2 Micro Focus Enterprise Server 概要

#### 【JCL 実行方法:CASSUB】

ジョブを Enterprise Server で実行する方法として CASSUB コマンドを用意していますが、これにはスケジューラと Enterprise Server 間の通信またはフィードバックを提供するメカニズムがありません。Enterprise Server を使用して ジョブを実行および監視することが可能ですが、これには下記のような画面にて対話操作が必要となります。

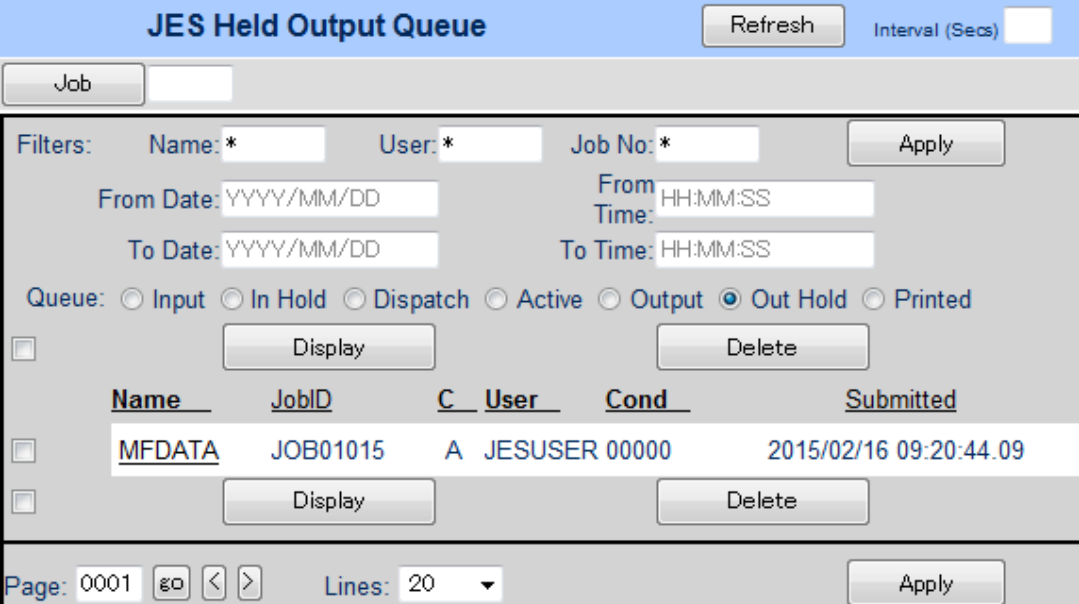

【JCL 実行方法:Micro Focus Batch Scheduler Integration (MFBSI)】

CASSUB では実現できなかったスケジューラと Enterprise Server 間の JCL 実行および通信が、MFBSI を使用すること により可能になります。具体的にはシェルから MFBSIJCL コマンドを使用して JCL を実行します。

参照 URL)<http://www.microfocus.co.jp/manuals/ED22U2/html/GUID-7A21EA67-39FD-4402-96F3-FA27544168E2.html>

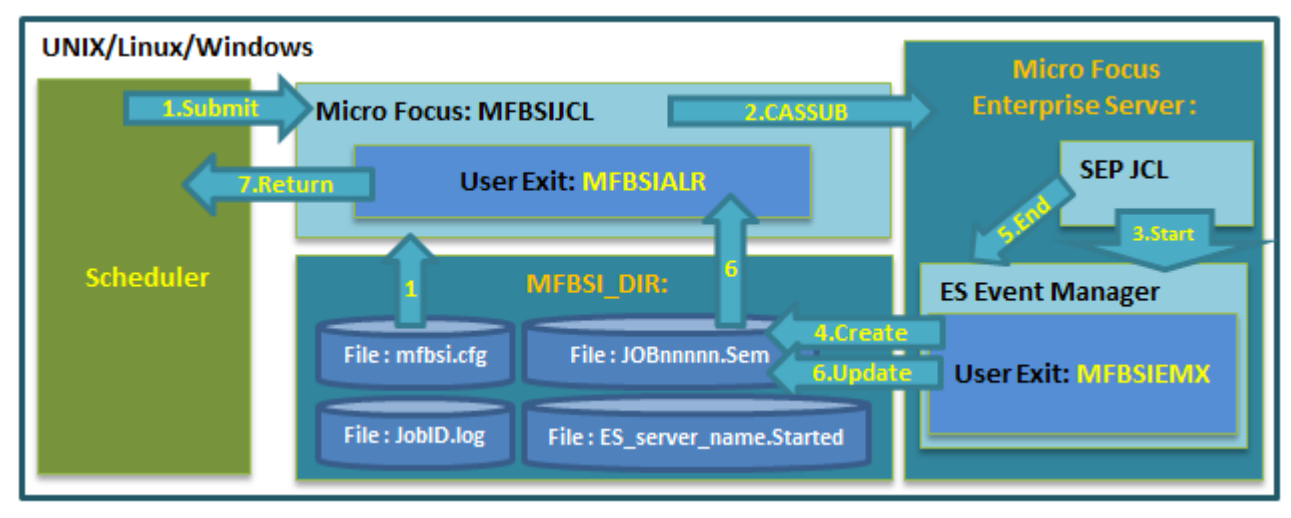

【MFBSIJCL 実行概要図】

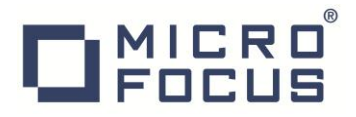

【MFBSI 設定ファイル】

A-AUTO 画面へ実行したジョブログを表示させるには MFBSI 設定ファイルを変更します。

ファイル名:mfbsi.cfg

変更値: JESYSMSG と SJobID=StdOut 記述行を有効行へ変更します。

【ジョブログファイルの文字コード変換】

上記 MFBSI 設定ファイルの指定によりジョブログを A-AUTO へ表示する際の文字コードが例えば SJIS では なく UTF8 であった場合、実行シェルのコマンドへコンバートコマンドを下記太字部分のように追加すること が可能です。

Linux 例) mfbsijcl /rMFVER /j/home/aauto/mfverify/jcl/\$1.jcl | iconv -f SJIS -t UTF8

これにより A-AUTO 側で受け取るジョブログは UTF8 となりますので、表示時は A-AUTO 表示機能で UTF8 を選択することになります。

【Enterprise Server 作成概要】

1.JES リージョンを作成します。

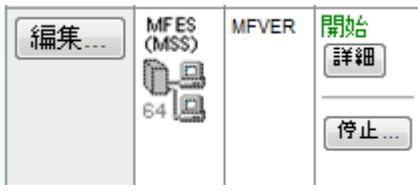

2.必要な環境変数を設定します。(下記は Linux の場合)

#### 構成情報

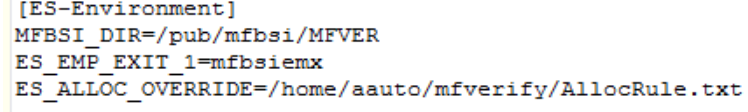

3.リージョンの JES 機能を設定します。(下記は Linux パスの場合)

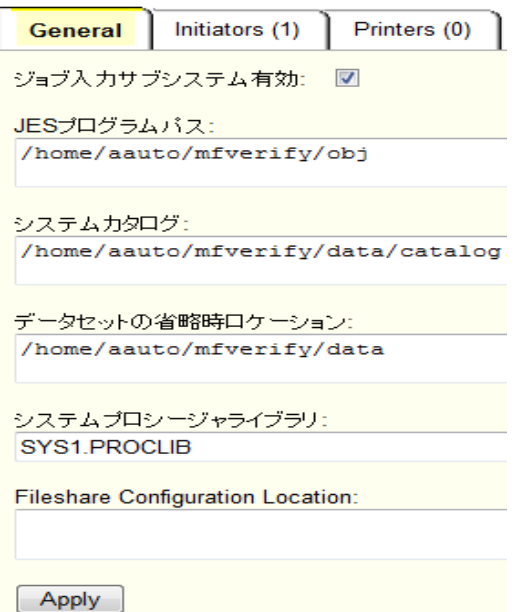

# **DEDCUS**

## 5. 検証結果

### 5.1 正常終了時

【ネットワークの設定】

初期設定のまま実行させます。

【ネットワークの初期状態】

全てのネットワークが正常終了するパターンを実行します。データの作成は正常終了しており、後続ネットワークは MFSTART の実行を待っている状態です。

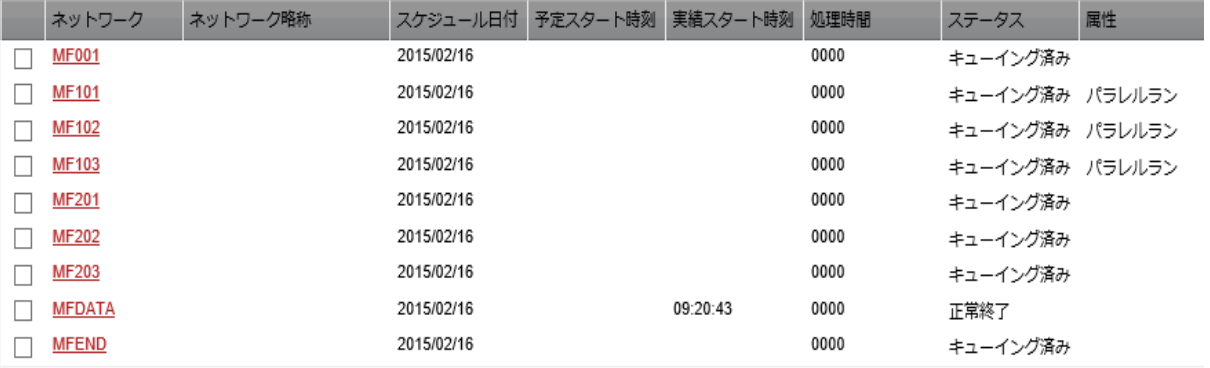

#### 【Enterprise Server の初期状態】

この時点で Enterprise Server のスプールを参照すると、MFDATA の実行結果が参照できます。

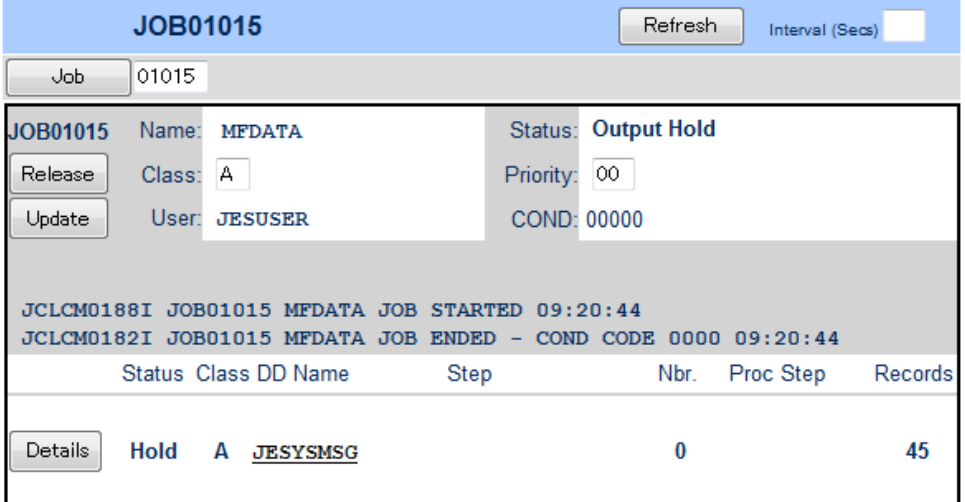

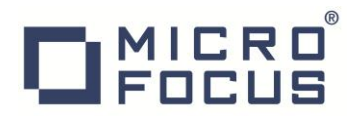

【一連ネットワークの実行】

MFSTART を実行して、後続ネットワークを起動させます。

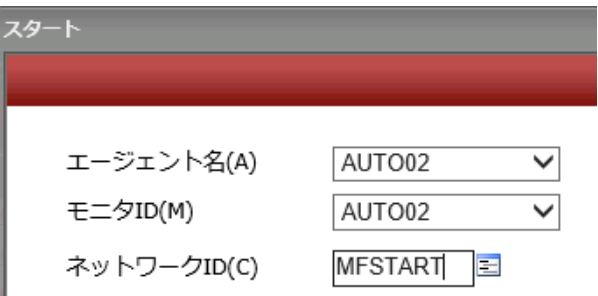

#### 【ネットワークの実行状態】

MFSTART を実行して正常終了後、後続ネットワークが実行されます。MF101、MF102、MF103 は並行処理なので同時 に実行されています。

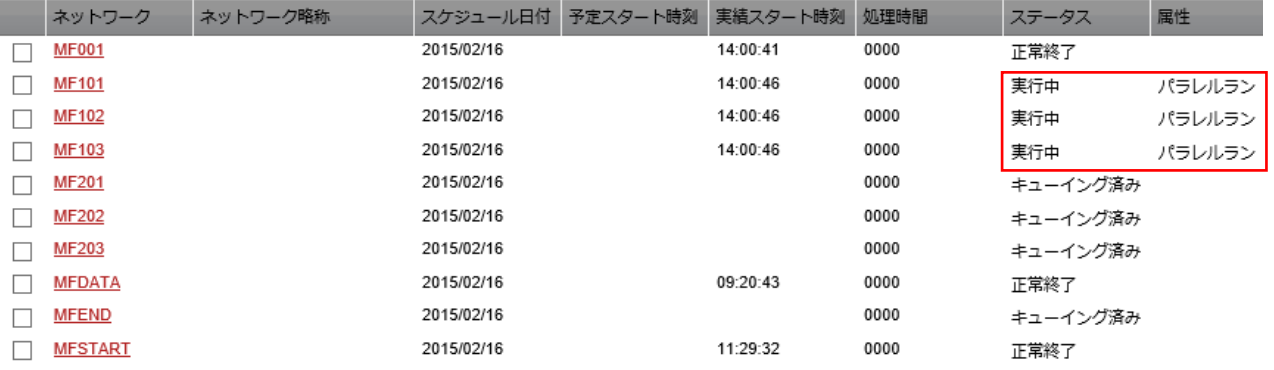

#### 一連の処理が正常終了しました。

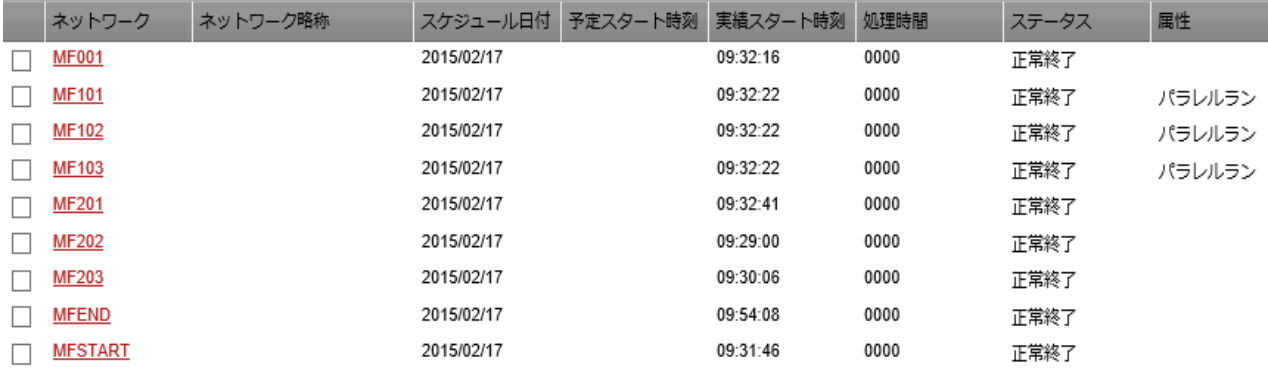

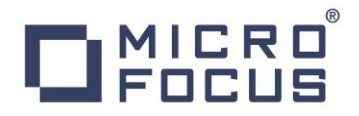

【ジョブログの確認】

MFBSI 設定ファイルへジョブログを標準出力へ出力するように指定しているので、A-AUTO から各ジョブのジョブログ が確認可能です。ジョブログ表示ボタンにて内容を表示します。

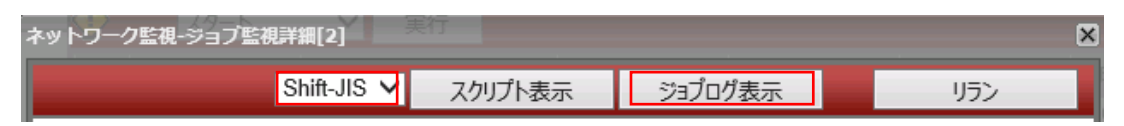

【ジョブログ】Enterprise Server で実行されたジョブ番号が確認できます。

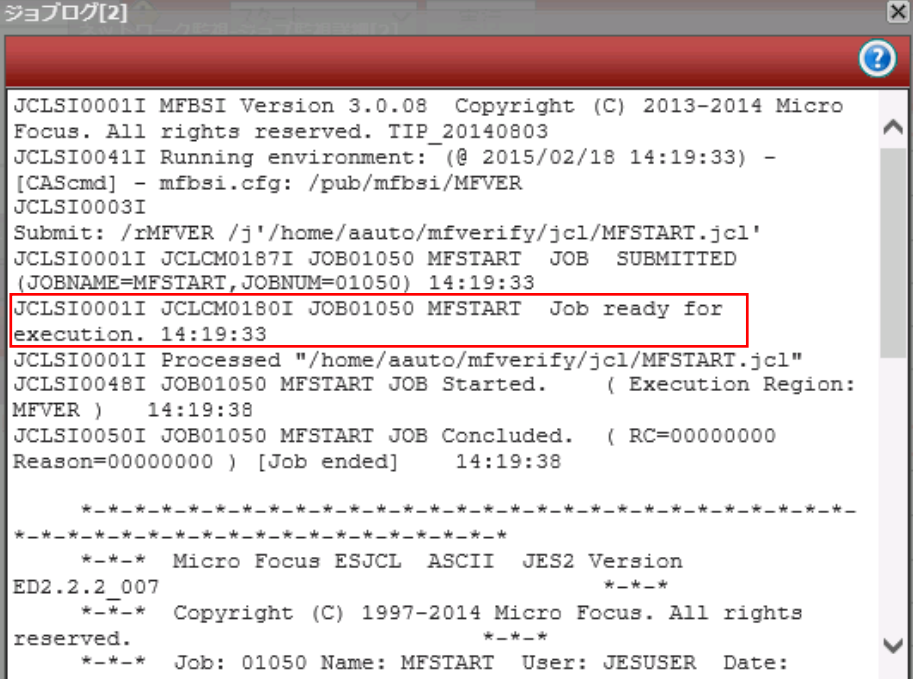

【ジョブログ】表示文字コードを Shift-JIS にしているため、プログラムで出力した日本語も確認できます。

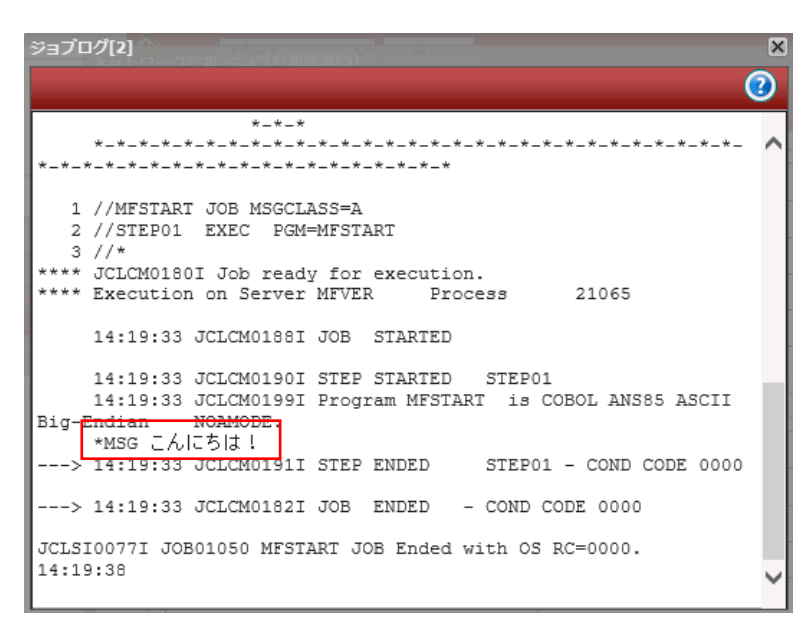

# DIMICRO

【Enterprise Server の実行状態】

Enterprise Server のスプールを表示すると、A-AUTO で実行指示された JCL が COND CODE ゼロで返却されているこ とが確認できます。

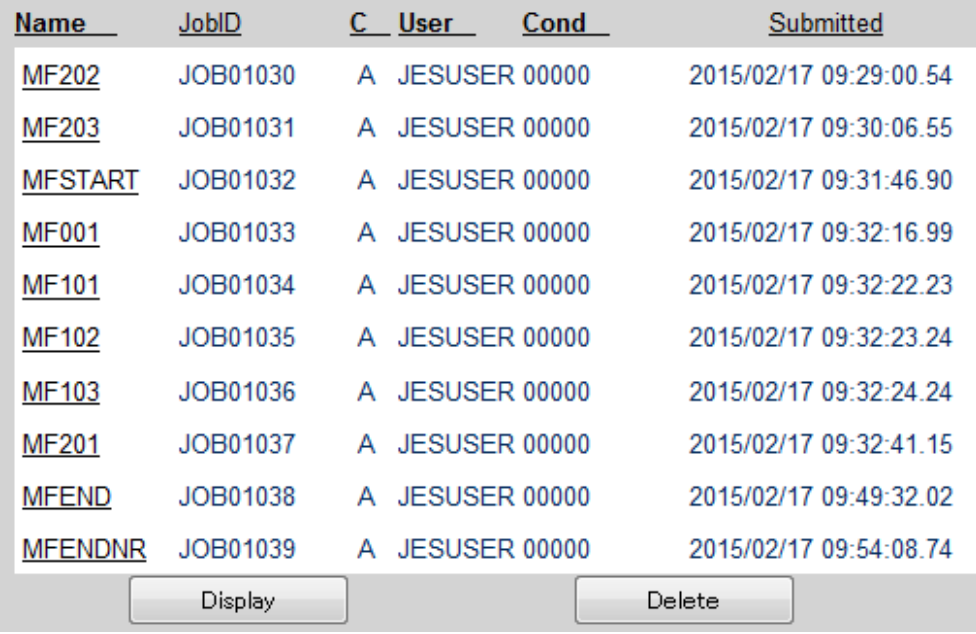

また、MFEND が正常終了時の後続ジョブである MFENDNR が実行され、正常終了していることが確認できます。

① MFENDNR → MFEND リターンコードが 1 より小さい場合に実行

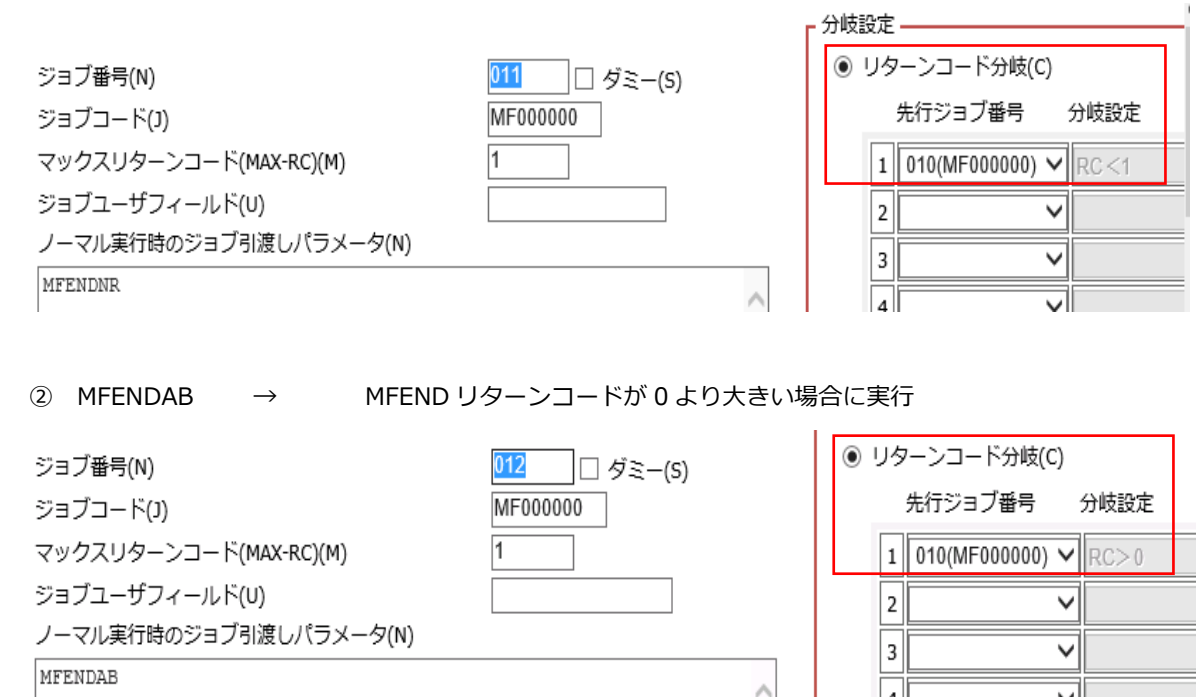

ज

<u>himmed</u>

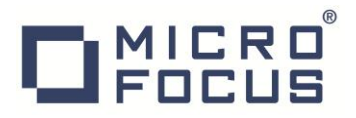

### 5.2 計画済の異常終了時

#### 【ネットワークの設定】

下記のように一部のプログラムからのリターンコードを変更します。

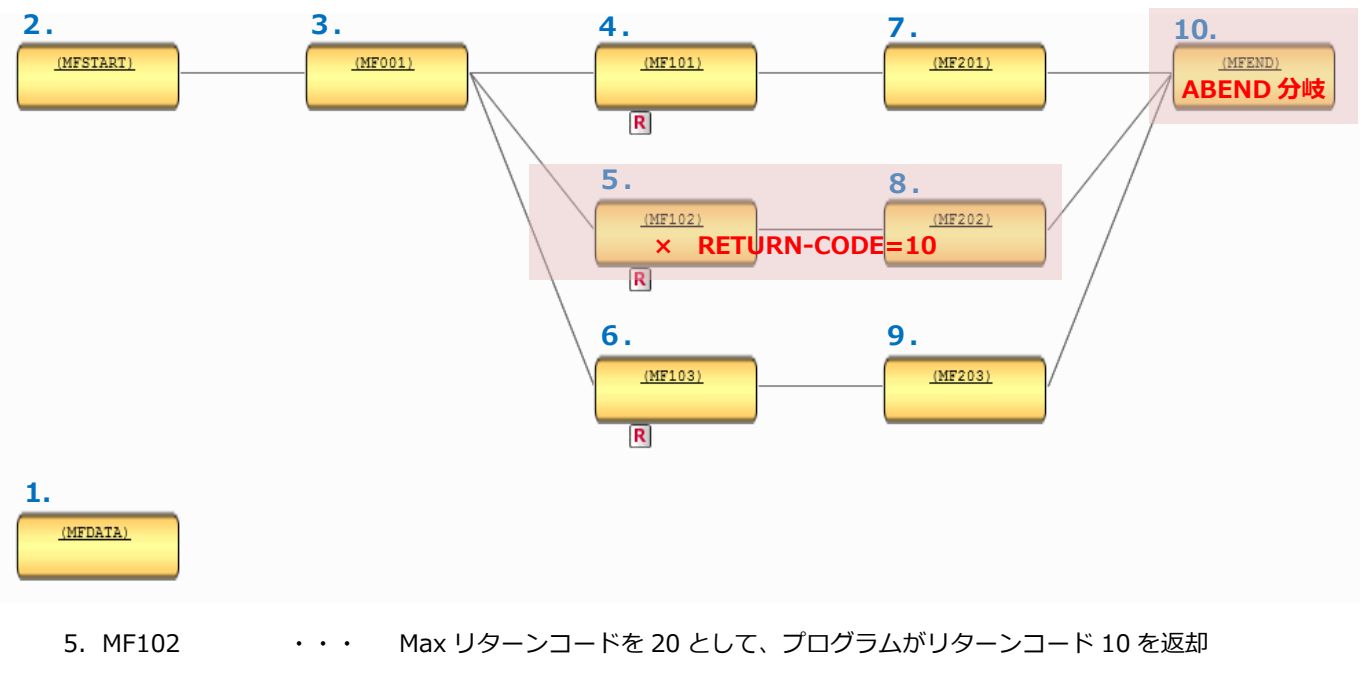

- 8. MF202 ···· Max リターンコードを 20 として、プログラムがリターンコード 10 を返却
- 10. MFEND ··· Max リターンコードを 20 として、プログラムがリターンコード 10 を返却

#### 【ネットワークの初期状態】

MFDATA は終了していますので、前回終了時と変化はありません。

#### 【Enterprise Server の初期状態】

前回終了時と変化はありません。

#### 【一連ネットワークの実行】

変更プログラムが影響する、MF102、MF202、MFEND を再度実行します。

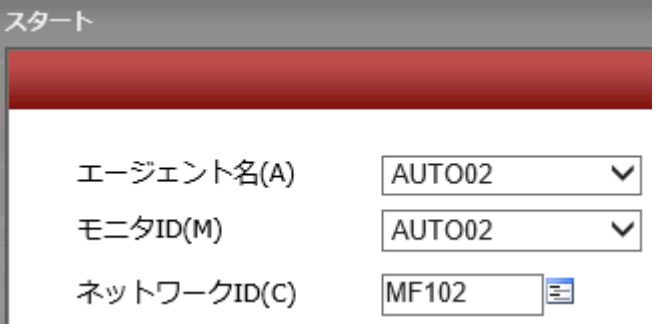

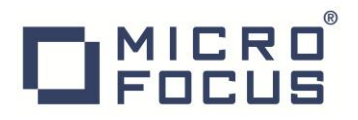

【ネットワークの実行状態】

ネットワークの MF102、MF202、MFEND は計画済として Max リターンコード 20 を設定しているため異常終了とはな らずに後続ネットワークへ継続されていますが、MFEND ではリターンコード分岐により MFENDAB が実行され、リタ ーンコードへ 99 が返却されているゆえ異常終了となっています。

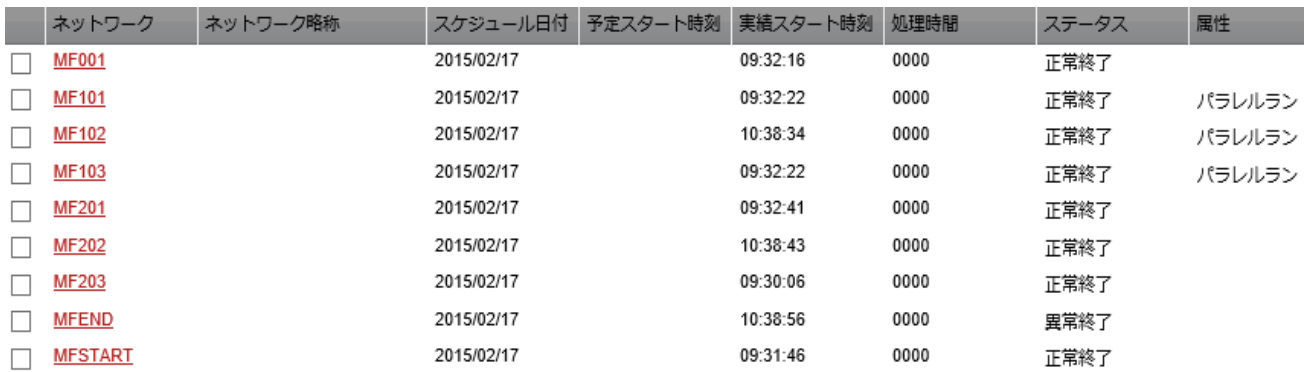

異常終了時のアラート一覧

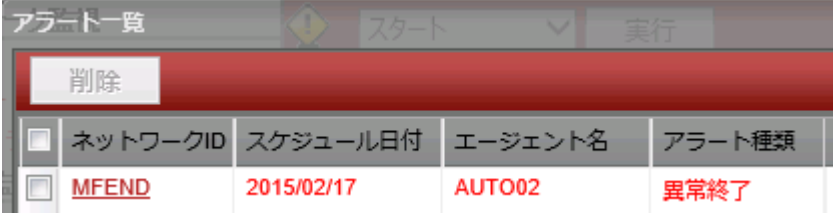

アラートからの実績情報の表示

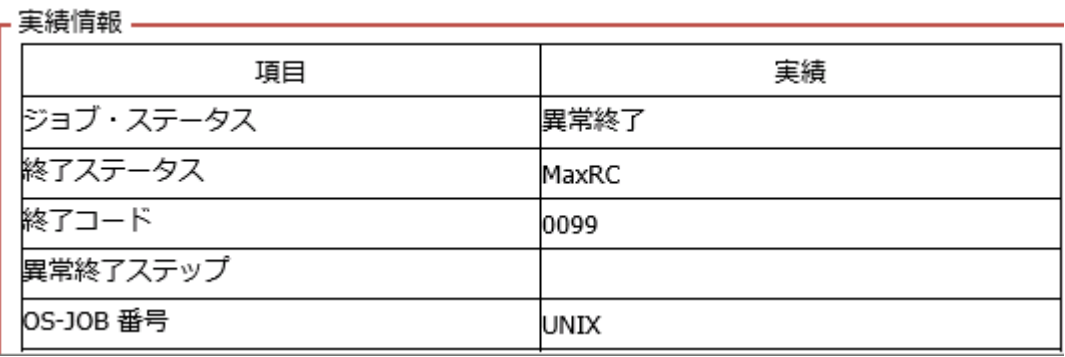

# **DEDCUS**

#### 【Enterprise Server の実行状態】

Enterprise Server のスプールを表示すると、A-AUTO で実行指示された JCL が、プログラムのリターンコードを COND CODE で受け取っていることが確認できます。

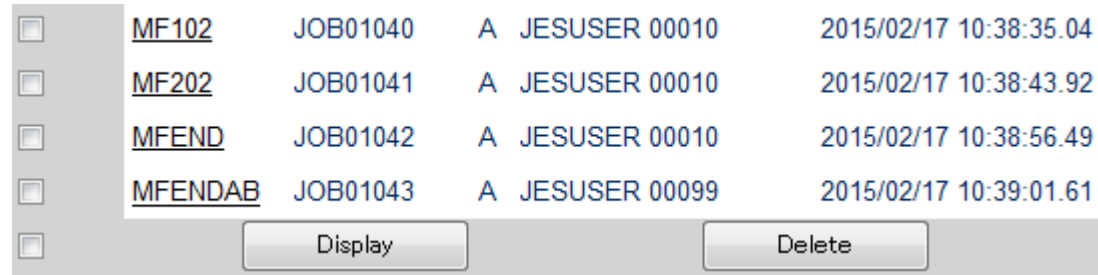

また、MFEND が異常終了時の後続ジョブである MFENDAB が実行され、異常終了していることが確認できます。

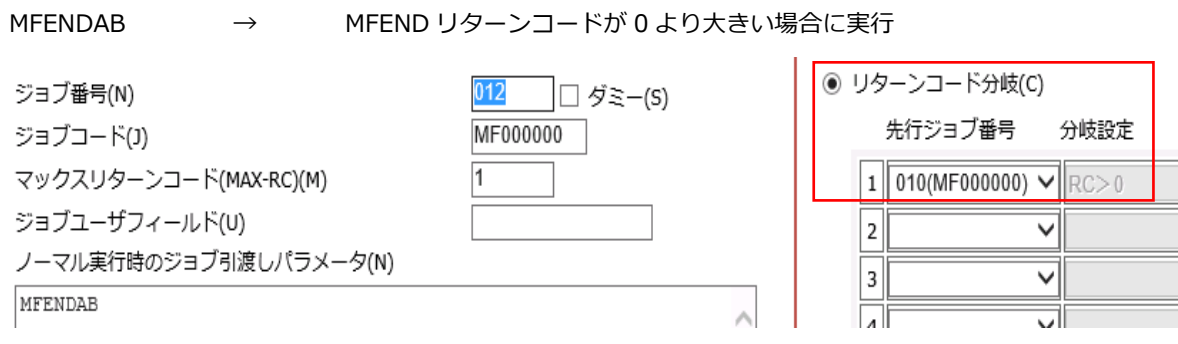

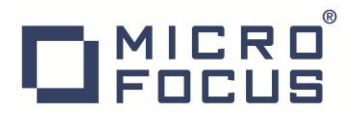

### 5.3 未計画の異常終了時

#### 【ネットワークの設定】

下記のように一部のプログラムからのリターンコードを変更します。

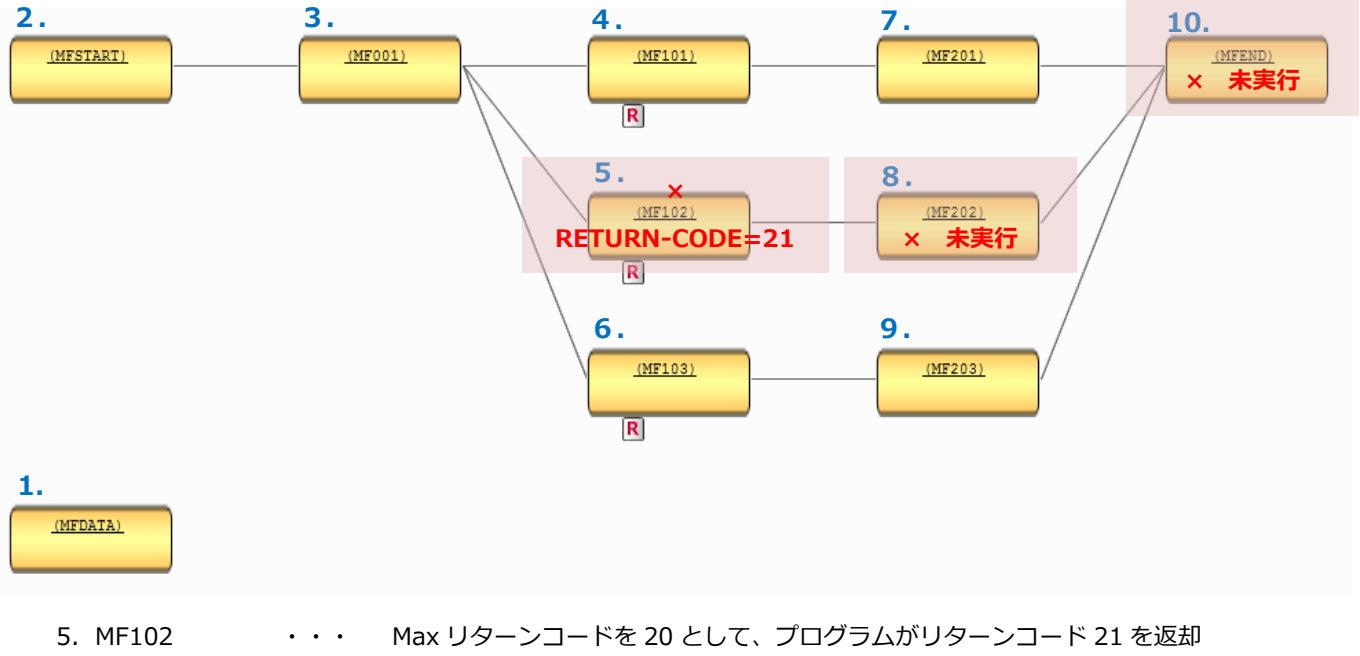

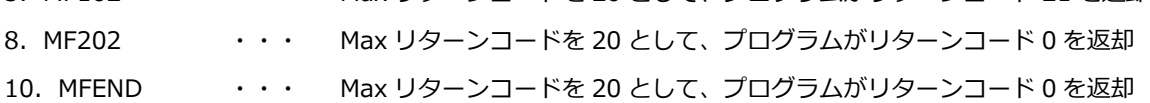

#### 【ネットワークの初期状態】

MFDATA は終了していますので、前回終了時と変化はありません。

#### 【Enterprise Server の初期状態】

前回終了時と変化はありません。

#### 【一連ネットワークの実行】

変更プログラムが影響する、MF102、MF202、MFEND を再度実行します。

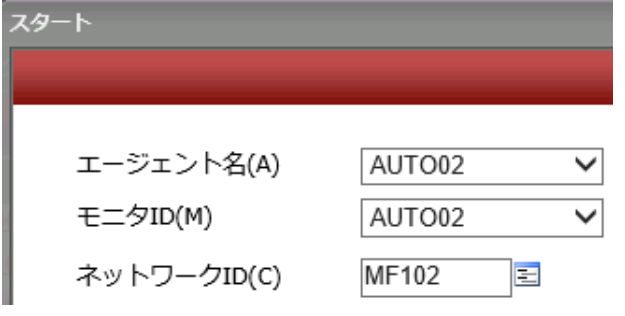

# **DEDCUS**

### 【ネットワークの実行状態】

ネットワークの MF102 は未計画のリターンコード 21 を返却している設定している異常終了となっており、後続ネット ワークは継続されません。時刻を確認すると後続ネットワークの MF202、MFEND は前回終了時のままです。

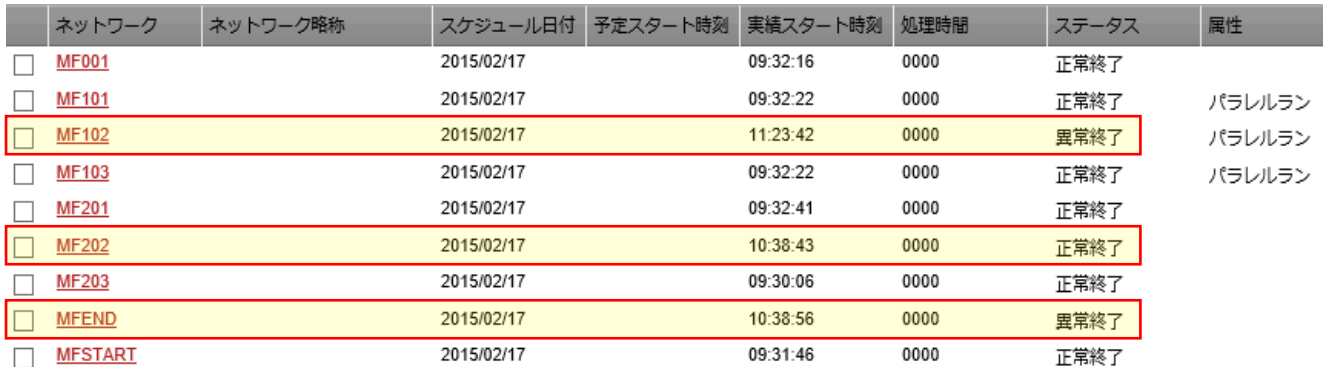

#### 異常終了時のアラート一覧

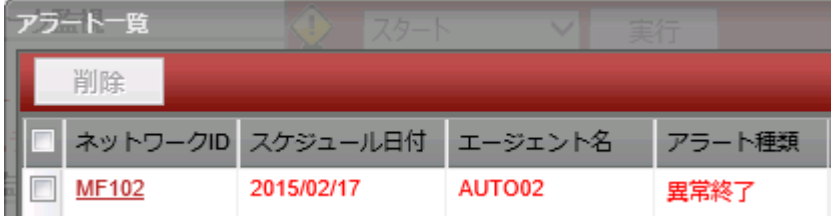

## アラートからの実績情報の表示

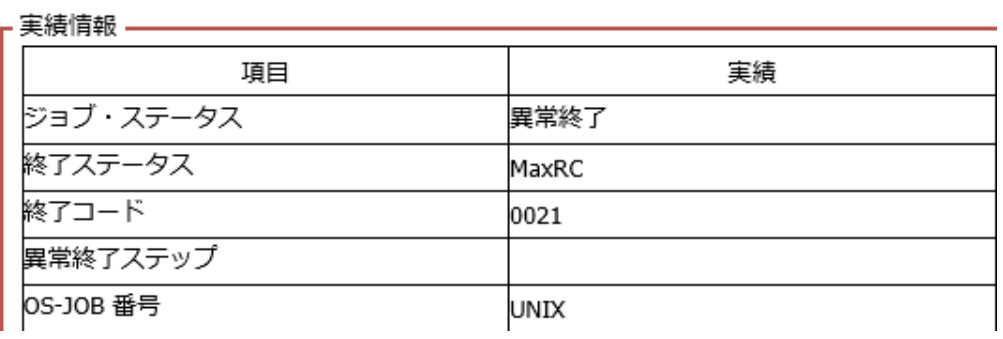

#### 【Enterprise Server の実行状態】

Enterprise Server のスプールを表示すると、A-AUTO で実行指示された JCL が、プログラムのリターンコードを COND CODE で受け取っていることが確認できます。

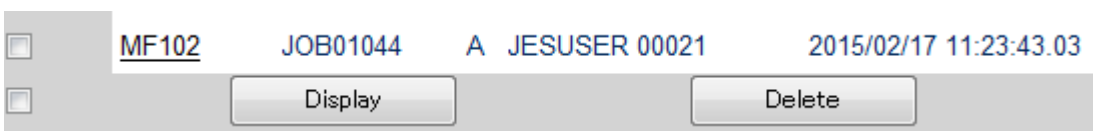

また、MF102 が計画外の異常終了になったため、後続ジョブである MF202、MFEND が実行されていないことが確認で きます。

# $D$ MICRO

## 6. 結論

以上の結果から OPEN 環境における、Micro Focus Enterprise Sever と A-AUTO の連携には特筆する問題点は存在しません でした。また、下記事項において連携可能なことを確認しました。

- 1.A-AUTO からシェルまたはスクリプトをキックし、Enterprise Server へ JCL の実行が可能であること
- 2.A-AUTO へ設定したジョブパラメータが正常にシェルまたはスクリプトへ引き渡され、展開が可能であること
- 3.A-AUTO へ先行ネットワーク、先行ジョブを設定し、リターンコードによるジョブ分岐の設定と実行が可能であること
- 4. A-AUTO ヘネットワーク並行処理の設定と実行が可能であること
- 5.Web 画面にて、A-AUTO、Enterprise Server 実行状況が確認可能であること
- 6.MFBSIJCL コマンドを利用してジョブを実行することにより、JCL の COND CODE を A-AUTO へ返却可能であること
- 7.MFBSI 設定ファイル値設定により、ジョブログが A-AUTO 側へ表示可能であること
- 8.COBOL プログラムで出力している日本語が A-AUTO へ正常に表示可能であること
- 9. MFBSIJCL コマンドにコンバートコマンドを組み合わせることにより、UTF8に変換されたジョブログが A-AUTO で確認 可能であること

10.Linux や Windows で実行するジョブが別 OS 上で稼働していることを意識することなく Windows 上で運用でき、結果 確認も同一管理画面から確認可能であること

11.Enterprise Server と A-AUTO で管理しているジョブ実行結果に相違がないこと

以上で連携動作検証を終了いたします。